## **Anleitung zum Öffenen und Betrachten unserer 3D-PDF-Dateien**

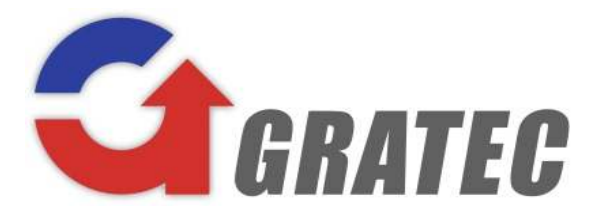

Da wir unsere Schächte generell in 3D modellieren, bieten wir unseren Kunden und Planern die Möglichkeiten vorab, neben einer Freigabezeichnung auch eine 3D-PDF zu erhalten. Hierdurch sind alle Details im Vorfeld erkennbar und man weiß exakt, was GRATEC später auf die Baustelle liefert!

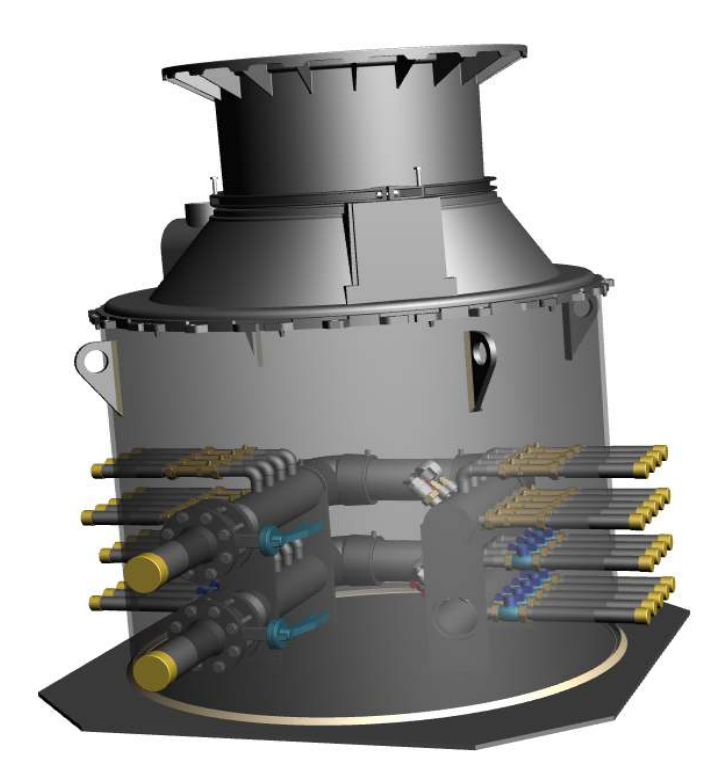

**3D-Pdf-Datei mit Acrobat Reader öffnen.** 

**Download: https://get.adobe.com/de/reader/** 

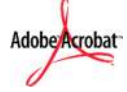

- **Bauteil (Schacht) anklicken -> 3D Anzeige-Optionen werden aktiviert.**
- **Der Schacht kann nun per Maus in alle Richtungen gedreht und von allen Seiten betrachtet werden.**
- Um auch das "Innenleben" des Schachtes **zu sehen: Mit rechter Maustaste den Bauteilbereich (z.B. Schachtwand) anklicken, der ausgeblendet oder transparent dargestellt werden soll und unter der der**  Option "Teiloptionen" können Sie die **Elemente (z.B. die Schachtwände) einblenden, ausblenden oder transparent machen.**

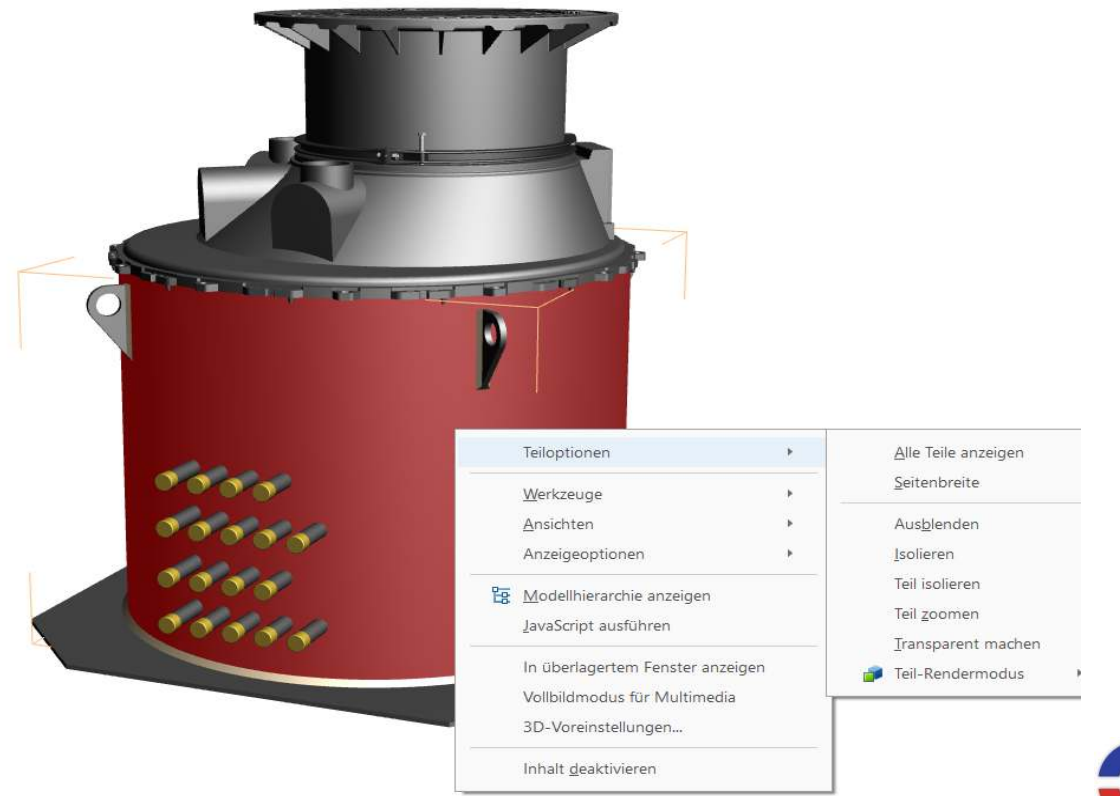

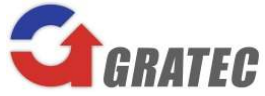

**GRATEC GmbH ▪** Paul-Ehrlich-Straße 3-5 **▪** 63322 Rödermark Tel: +49 6074 / 69825 – 80 **▪** Fax: +49 6074 / 69825 – 99 **▪** Mail: info@gratec-gmbh.de **▪** www.gratec-gmbh.de